# DIGITAL Personal Workstation au-Series

: EK-ALUNJ-UI. A01

**1997**年**5**月

**Digital Equipment Corporation**

#### **1997**年**5**月

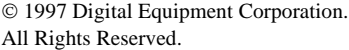

AlphaStation, DEC, DIGITAL, DIGITAL Semiconductor, ThinWire, <br>
DIGITAL Digital Equipment Corporation

- AccelPRO AccelGraphics
- Microsoft Microsoft Corporation
- Pentium Intel Corporation
- UNIX X/Open Company Ltd.

Microsoft Word for Windows V7.0

 $(VCCI)$ 

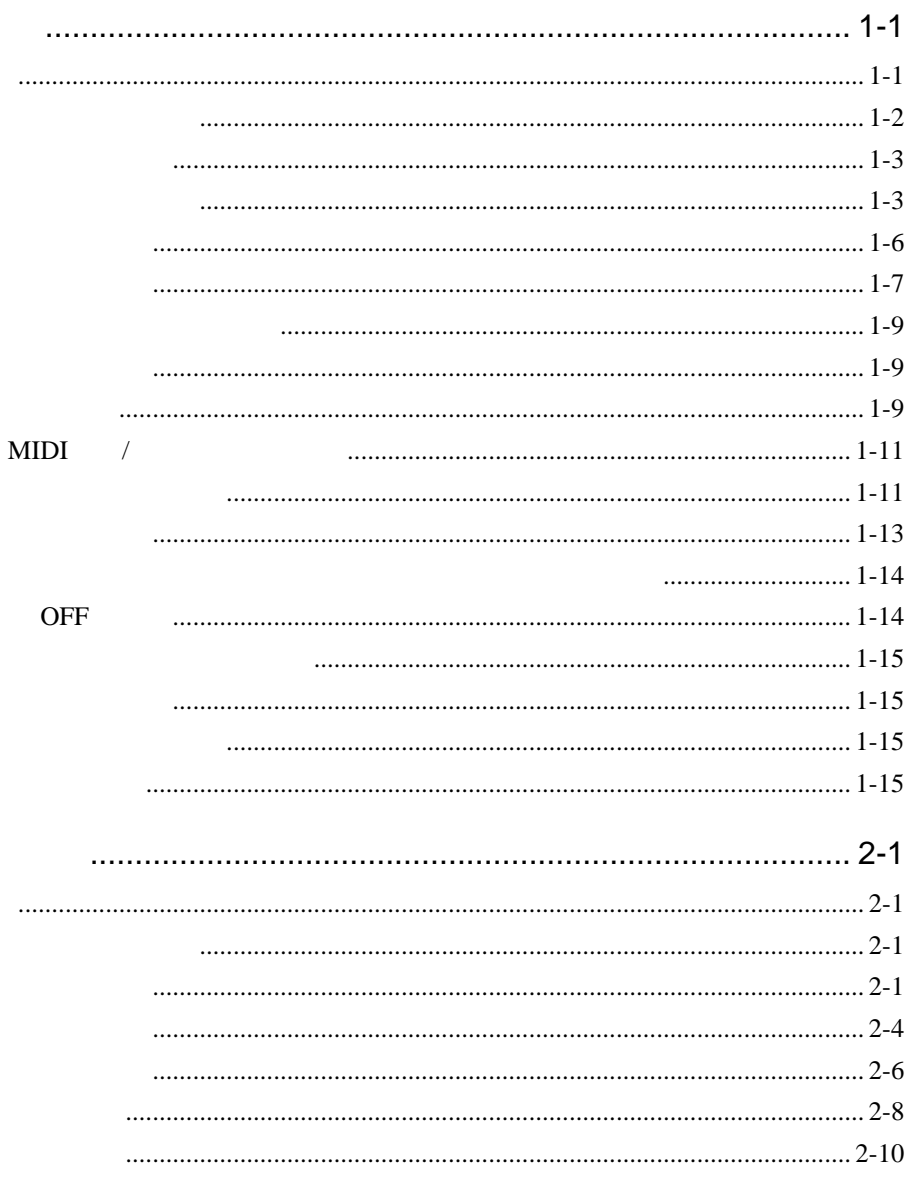

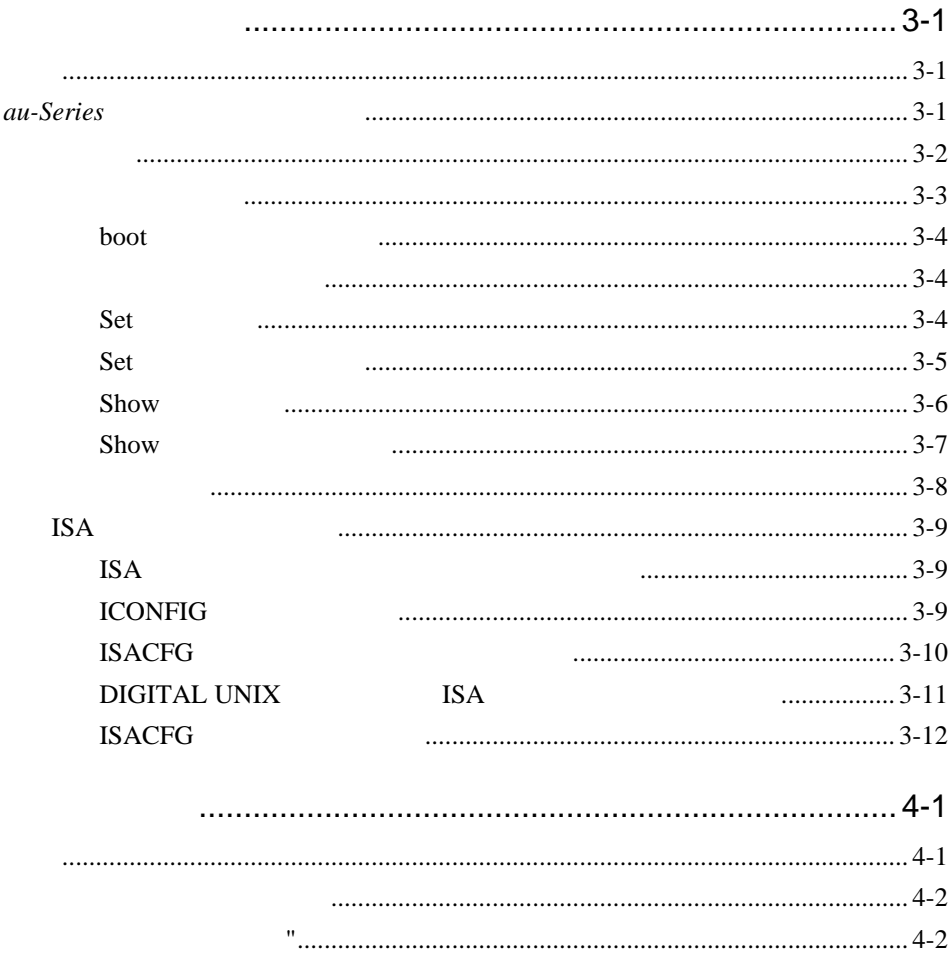

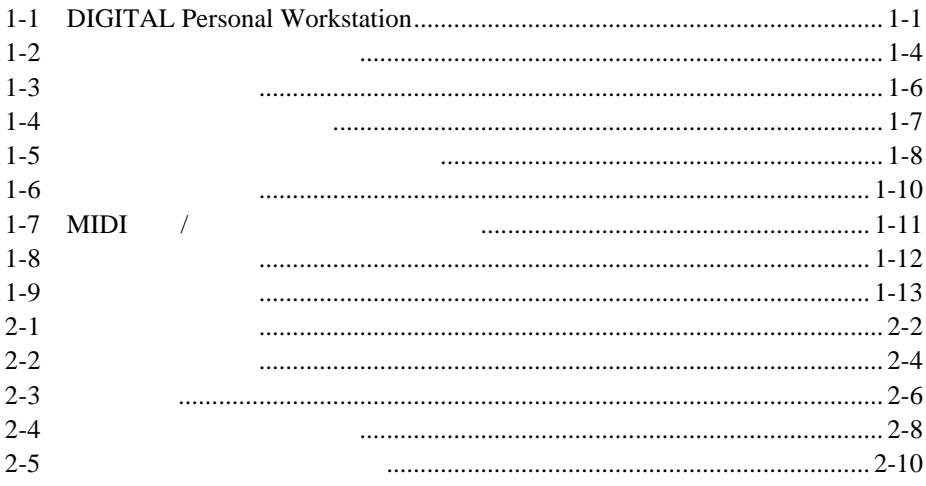

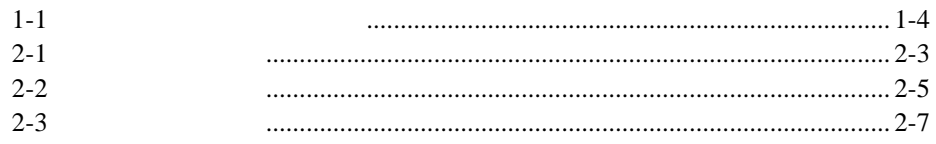

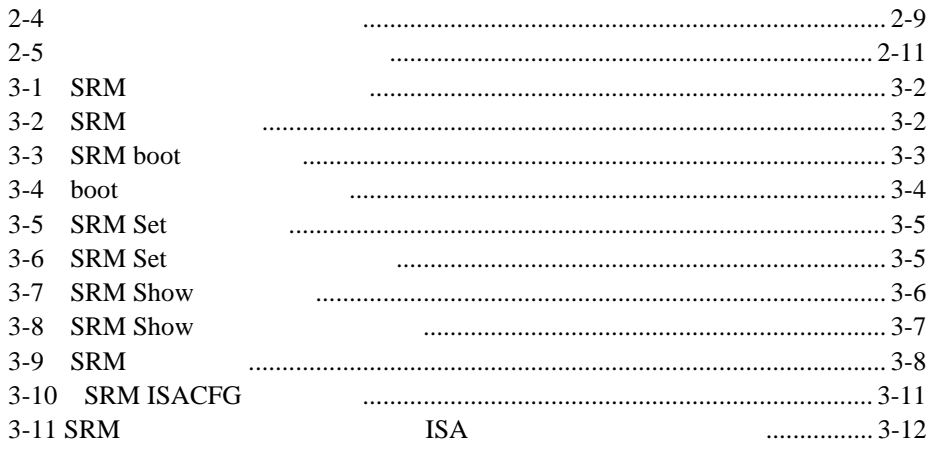

DIGITAL Personal Workstation *au-Series* 

DIGITAL Personal Workstation, *au-Series* 

#### **DIGITAL Personal Workstation** au-Series

 $\begin{array}{cc} 6 & 6 \end{array}$ 

- $\bullet$  and the state  $\bullet$
- $\bullet$  2  $\bullet$
- 
- $3$
- $\bullet$  4  $\bullet$
- $5$
- $6$
- $A$
- B

- $C$
- $D$
- $E$   $E$
- $F$   $\rightarrow$   $F$
- G i-Series

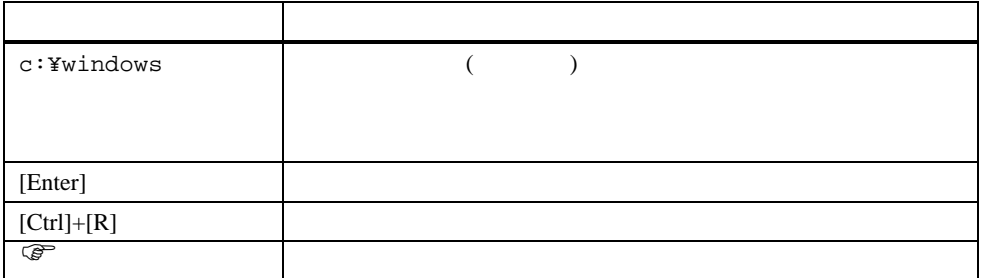

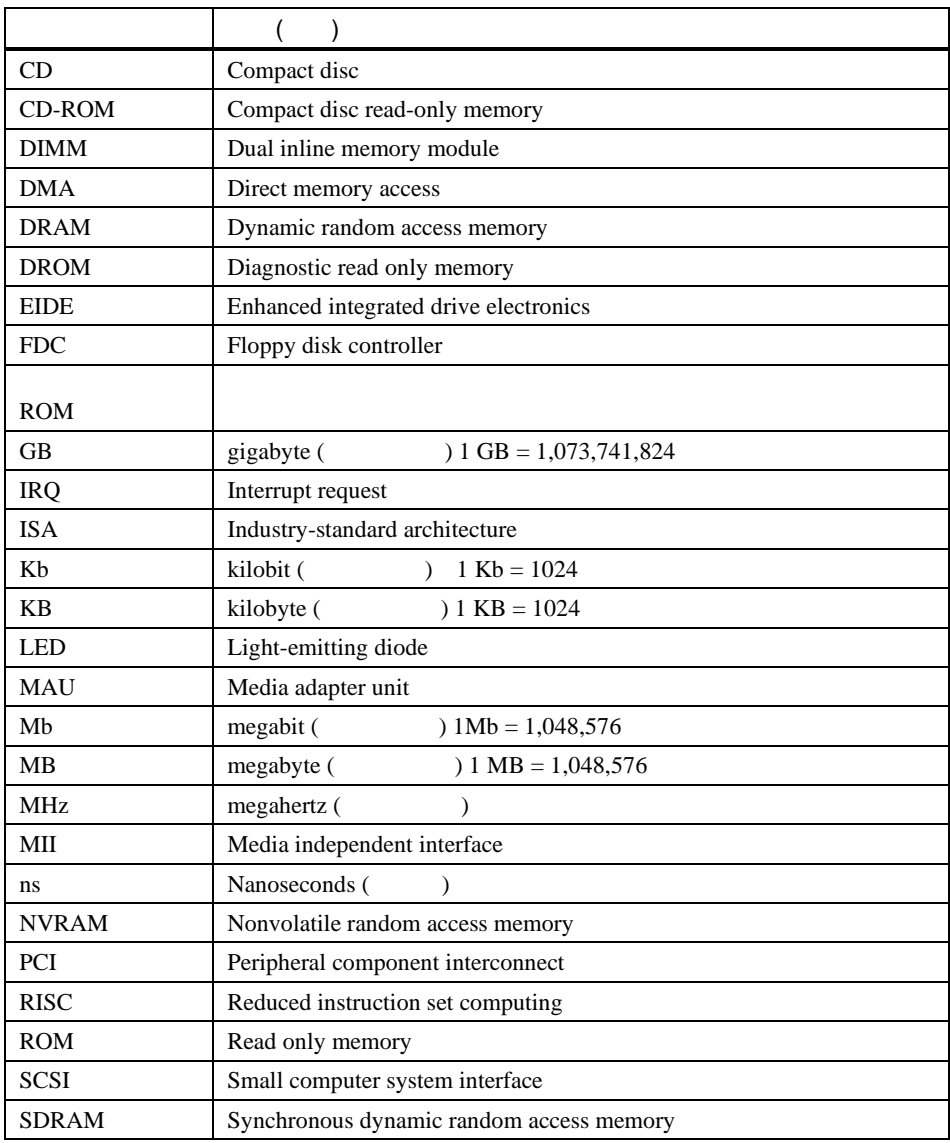

- $\bullet$  The state  $\bullet$  The state  $\bullet$  The state  $\bullet$  The state  $\bullet$  The state  $\bullet$
- $\bullet$  "  $\bullet$  "  $\bullet$
- *NOTE*
- 「参考」では,知っておくと便利なことなどを説明しています。

DIGITAL Personal Workstation

- *Quick Setup Guide* ( : ER-B30WW-IM) DIGITAL Personal Workstation DIGITAL Personal Workstation USB
- *DIGITAL Personal Workstation Service Information* (  $: AK-R4R6A-CA)$

DEC Web

(http://www.dec-j.co.jp/)

 $\overline{DEC}$ 

*reader\_comments@eng.pko.dec.com*.

Order Number: EK-ALUNJ-UI.

DIGITAL Personal Workstation *au-Series* 

 $1-1$  DIGITAL

**1**

Personal Workstation

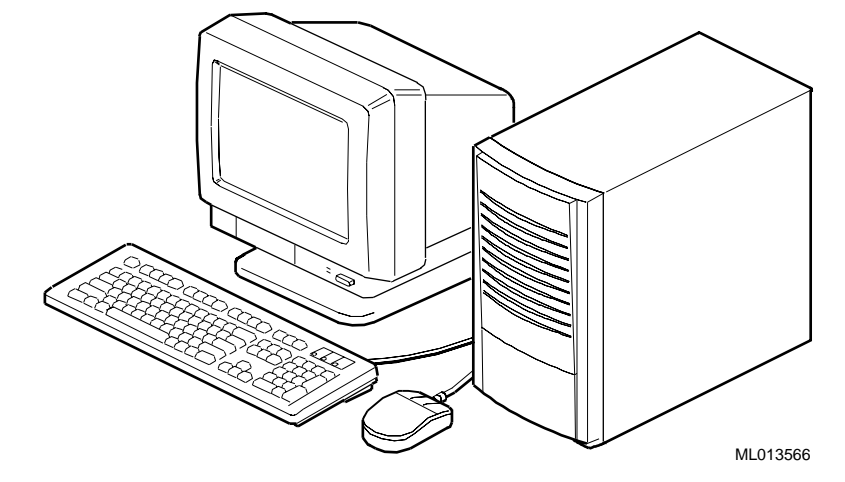

1-1 DIGITAL Personal Workstation

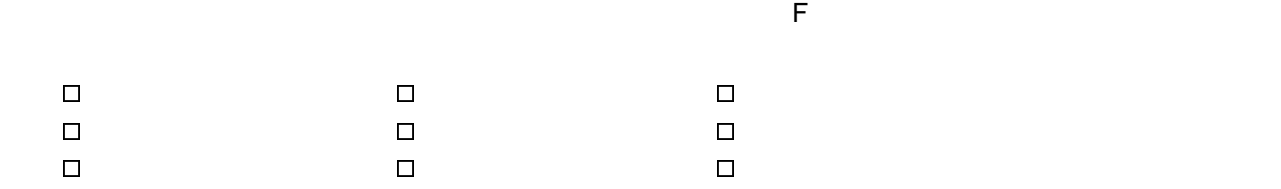

Quick Setup Guide (ER-B30WW-IM)

 $\overline{DEC}$ 

 $\overline{1}$ 

 $\boxtimes$ 

- $\boxtimes$
- $\boxtimes$

*NOTE:* ハードウェアの増設やアプリケーションのインストールは,システムを起動し,基本システムが正常

警告**:** 箱から取り出すときや移動のとき,モニタなど,システム構成機器の中にはかなり重いものがあり,

 $1-2$   $1-1$ 

 $\rm DEC$ 

CD-ROM

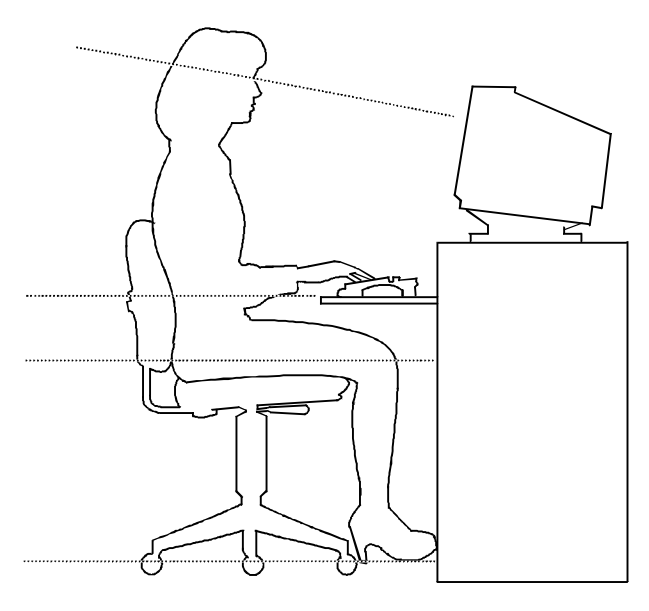

DEC00454

 $1 - 2$ 

 $\overline{1}$ 

警告**:** 本機の使用によって身体の痛みや不快感を感じた場合はいったん休憩して,本節で説明する望まし

 $1 - 1$ 

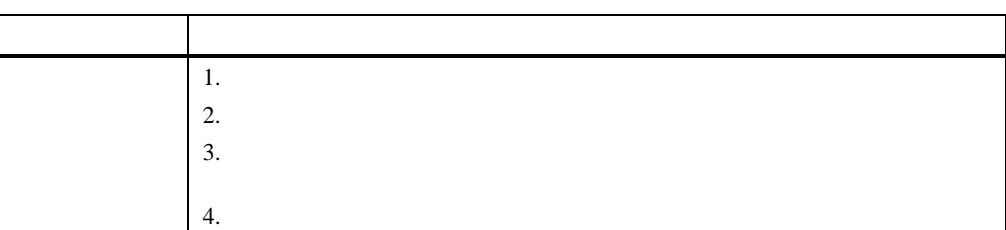

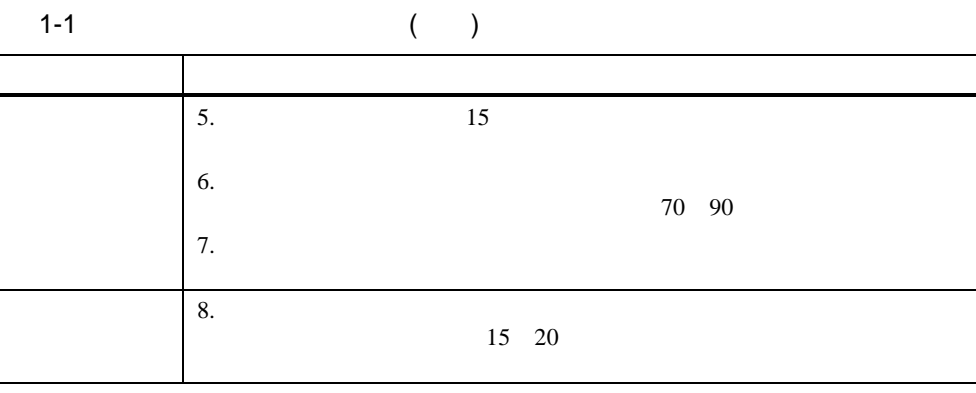

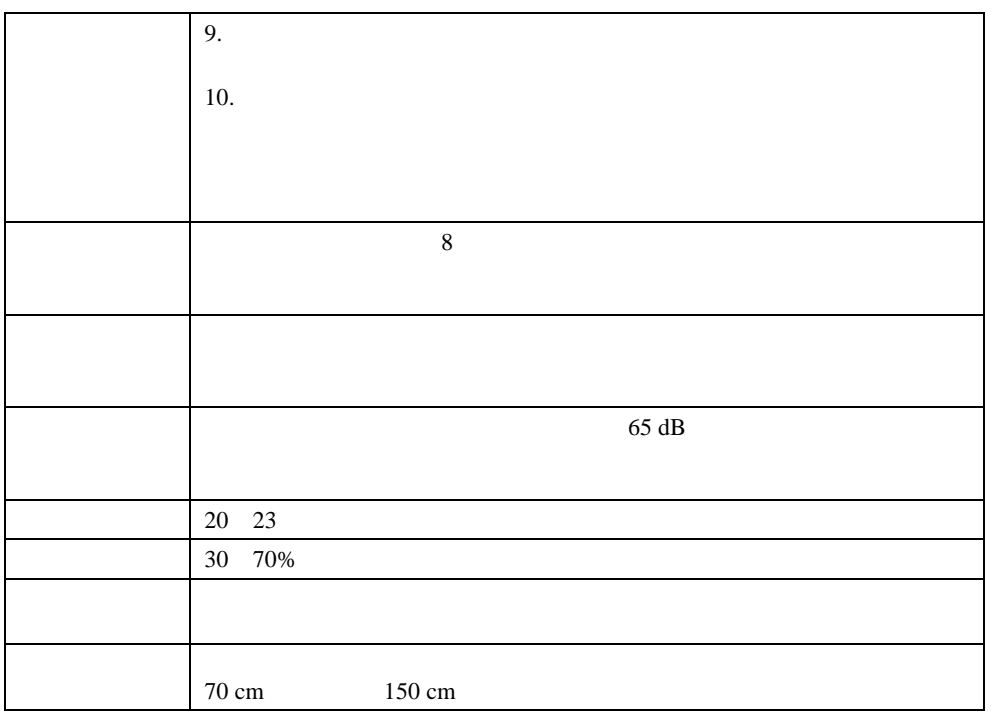

Quick Setup Guide

 $\mathbf 1$ 

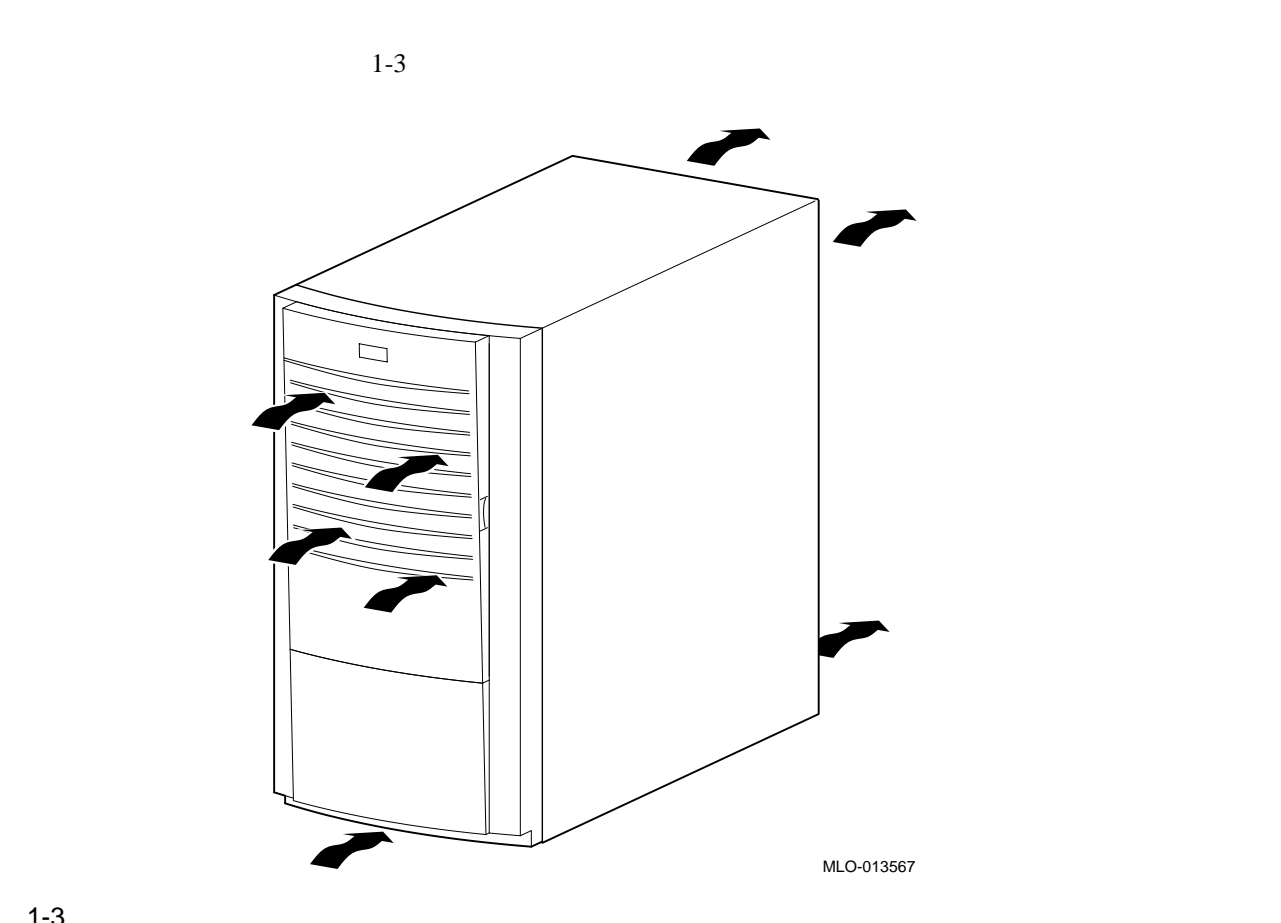

: 空気が自由になるか。空冷を通りに、空気が自由にとるから、空気が自由になるから出ているから、空気が自由にシステムの前面から入り。

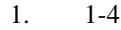

1. 1-4  $1.4$ 

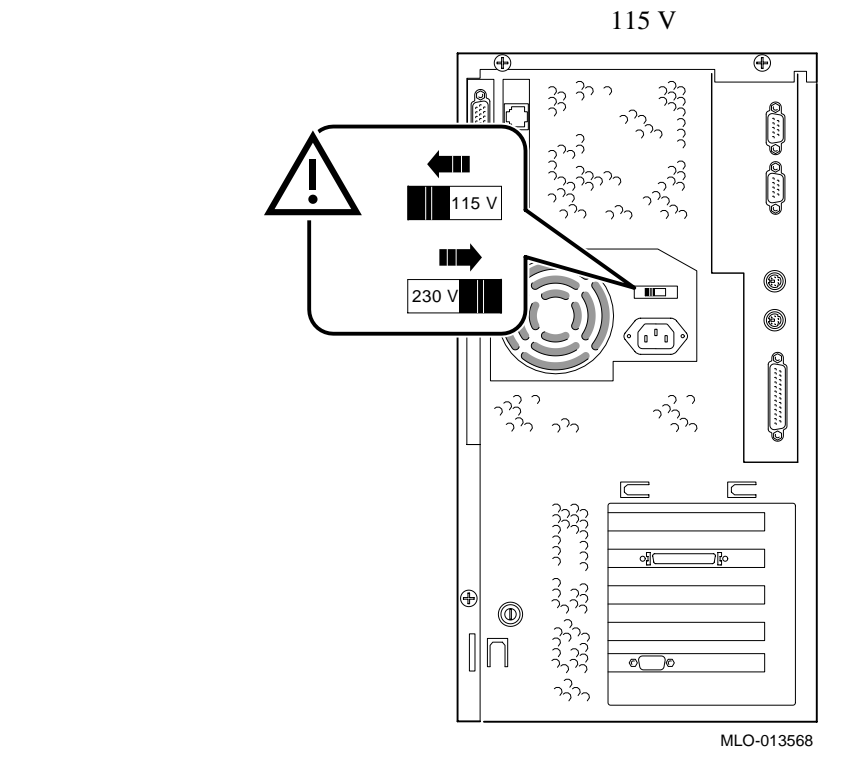

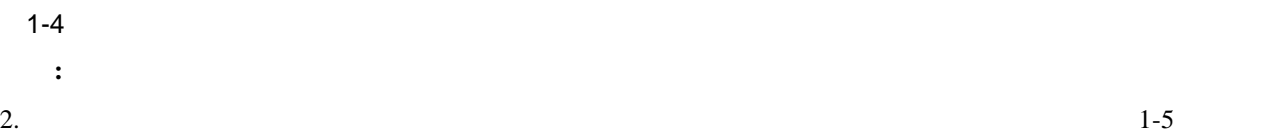

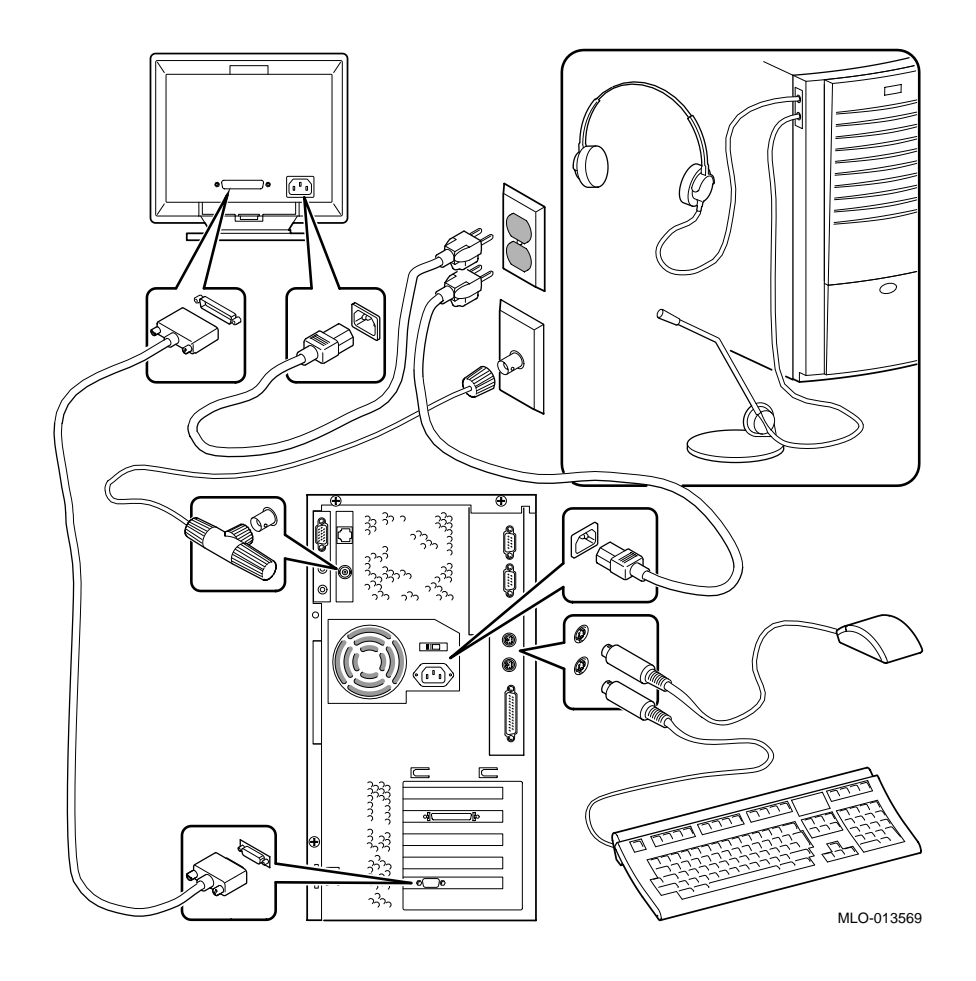

 $\overline{1}$ 

SCSI SCSI

3. SCSIコントローラボードが 取り付けられ,追加の外部SCSI装置やSCSIドライブを用意している場合は,

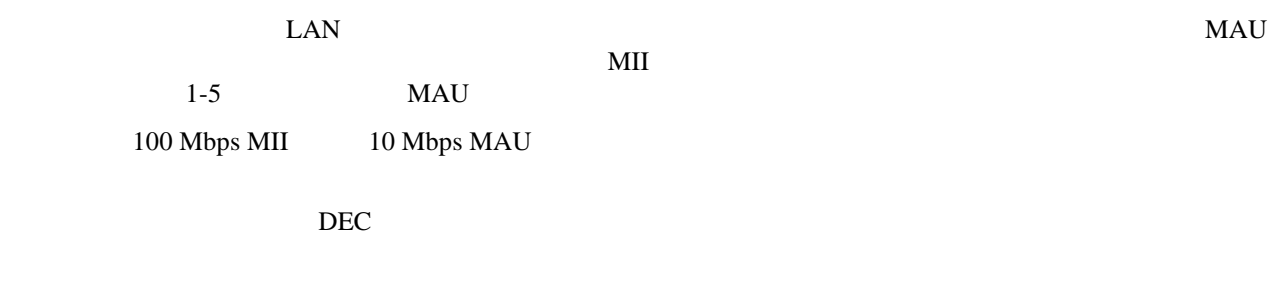

- $\bullet$
- MIDI/ $($
- **Decision in the contract of the contract of the contract of the contract of the contract of the contract of the contract of the contract of the contract of the contract of the contract of the contract of the contract of**

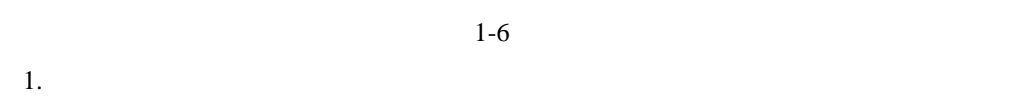

- 2.  $\qquad \qquad \text{OUT} \qquad \qquad \textcircled{1}$  $3.$  IN  $\Box$
- OUT 3 4. AC/DC  $\qquad \qquad \circledast$
- 5. AC/DC

 $\overline{1}$ 

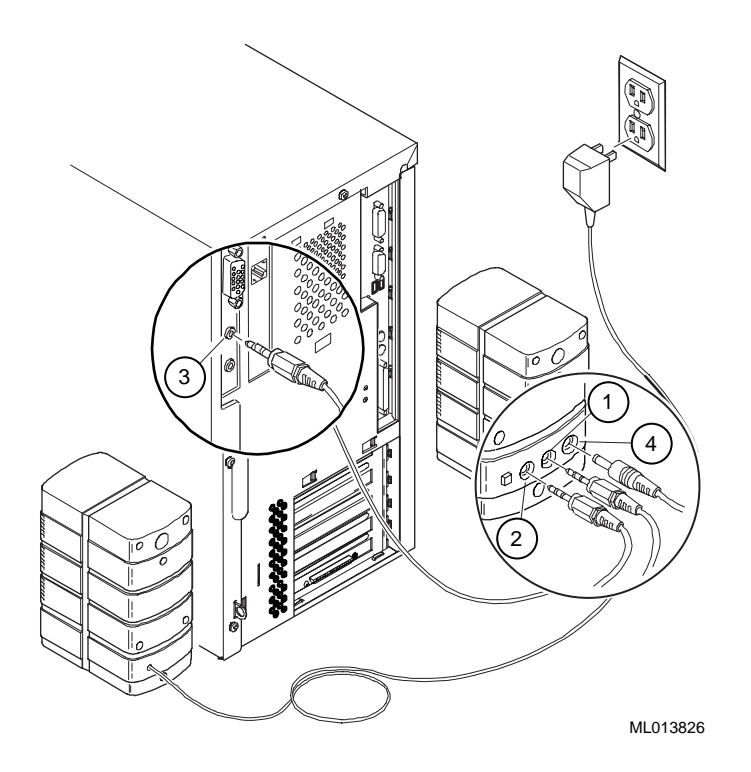

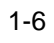

 $\mathbf 1$ 

*NOTE:* 1-6

# MIDI / MIDI $/$ 1.  $MIDI$  / 2. MIDI / MIDI  $1-7$ J

DEC00970

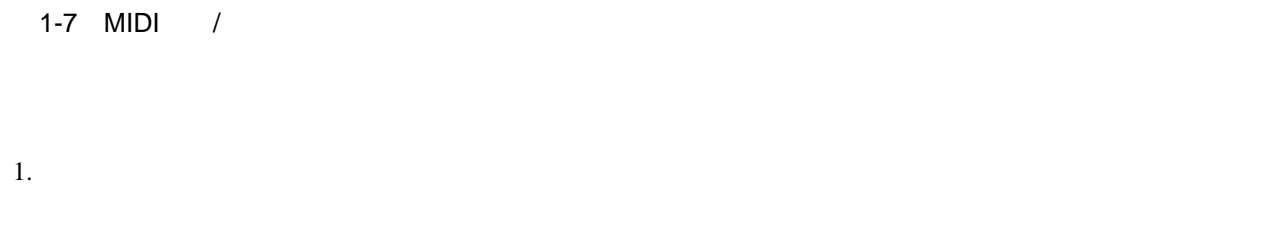

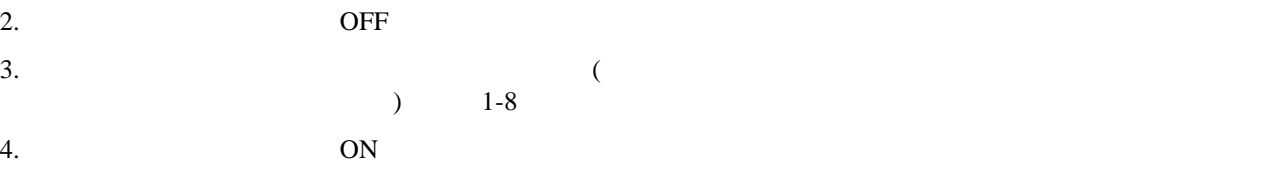

 $5.$ 

 $\overline{1}$ 

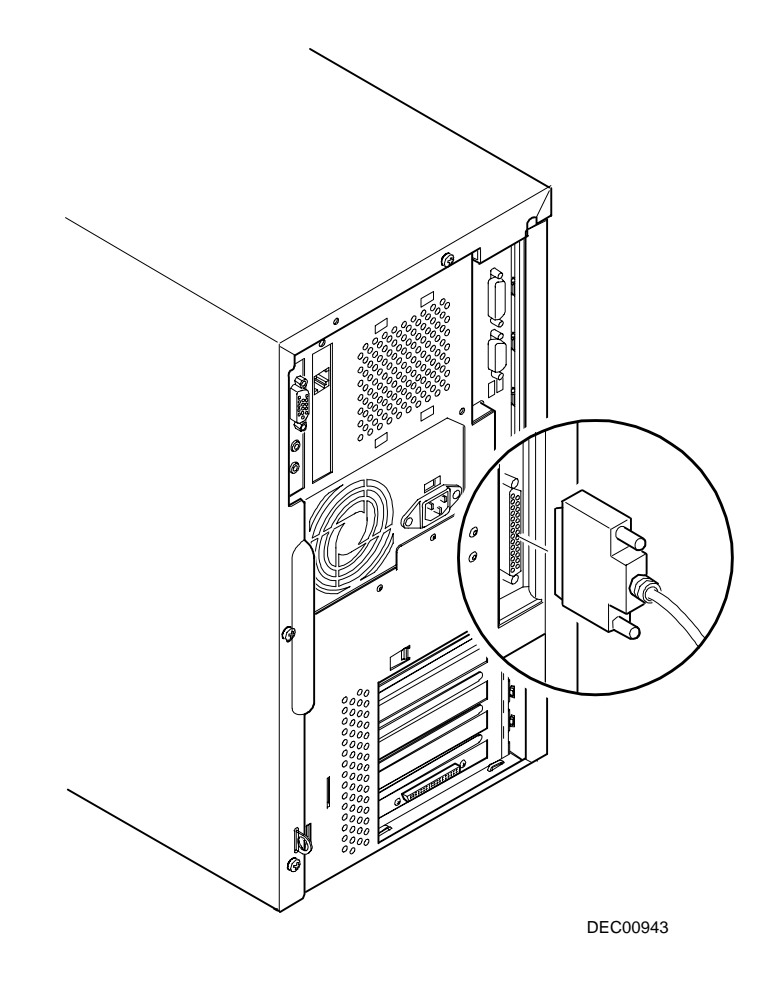

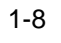

1章 はじめに

 $\mathbb{G}$ 

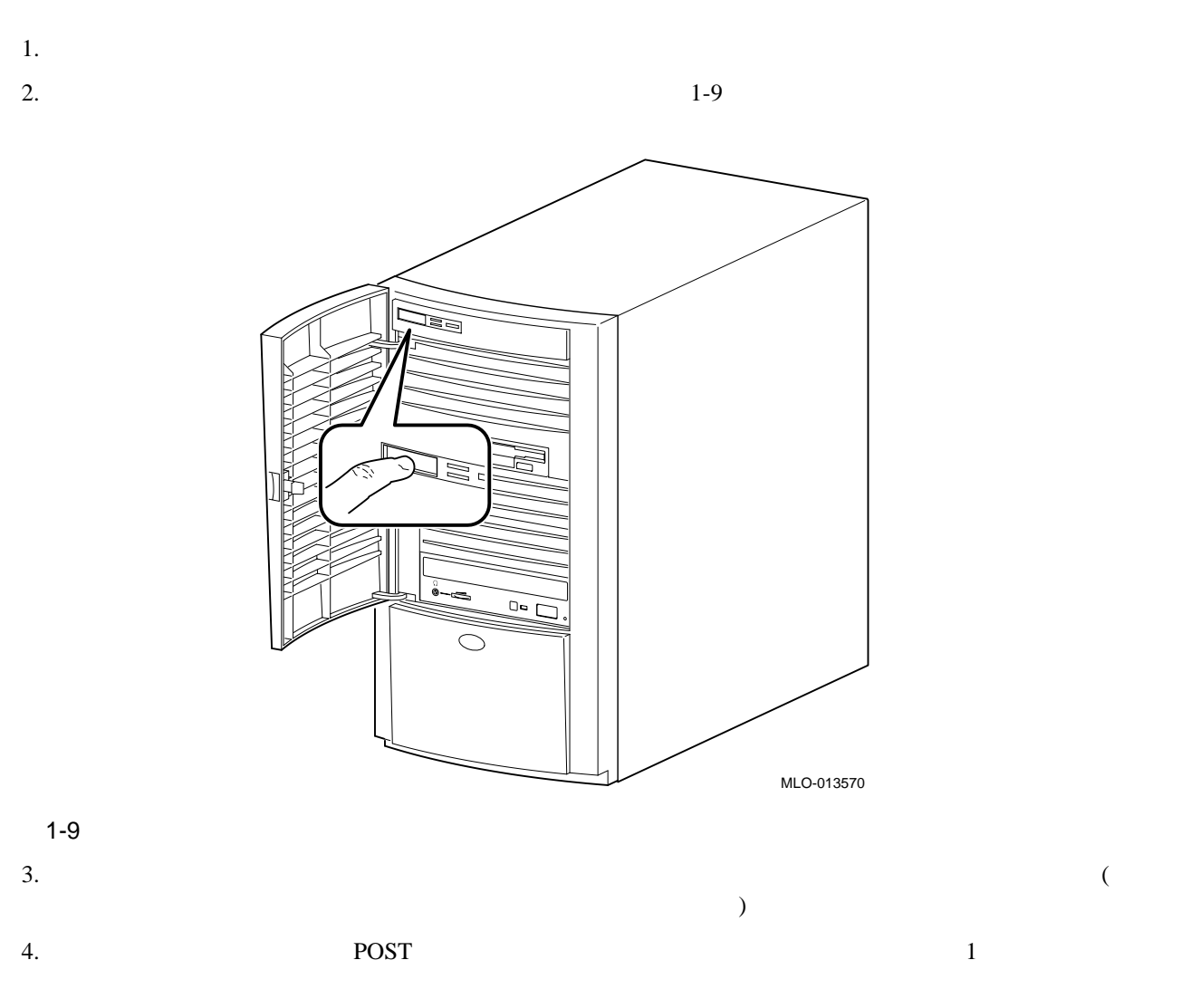

 $\overline{1}$ 

#### DIGITAL UNIX  $\,$

## OFF

システムの電源をOFFにする前に,開いているファイルをすべて保存して終了します。ファイルの保存と終

 $\overline{\text{OFF}}$ 

1.  $\blacksquare$ 

 $2.$ 

NOTE:

- - $\bullet$
	- Shutdown  $-h$  now.
- $\bullet$  SRM
- $3.$
- 注意: 終了作業が完了するまで,本体や周辺装置の電源は切らないようにしてください。
- 4. **OFF**
- $5.$
- 警告**:** システムのクリーニングや点検を行うときは,その前に必ず電源コードをコンセントから抜いてく

 $\overline{a}$ 

 $\mathbf 1$ 

Kensington<br>4  $4<sub>1</sub>$ 

 $6$ 

 $\mathbf 1$ 

**DIGITAL Personal Workstation** *au-Series* PCI (Peripheral Component Interconnect)

Digital Semiconductor 21164 CPU • DRAM DIMM  $\times$  6 ECC  $\bullet$  1 MB ROM •  $\times$  2 •  $10 \text{ Mb/s } (10 \text{Base2},$   $10 \text{BaseT},$   $100 \text{ Mb/s } (10 \text{BaseT},)$ •  $CD$ • ATAPI CD-ROM  $300~\mathrm{W}$  $\bullet$ • 8 LED LED LED • PCI  $\times 2$  PCI/ISA  $\times 3$  5 •  $\bullet$  6 6 3.5  $\times 1$  $5.25\quad \times 1.6\quad \times 3\quad 3.5\quad \times 1.0$  $HDD \times 2$ • DIGITAL UNIX  $\mathbb{G}$  and  $\mathbb{B}$ 

 $2-1$   $2-1$ 

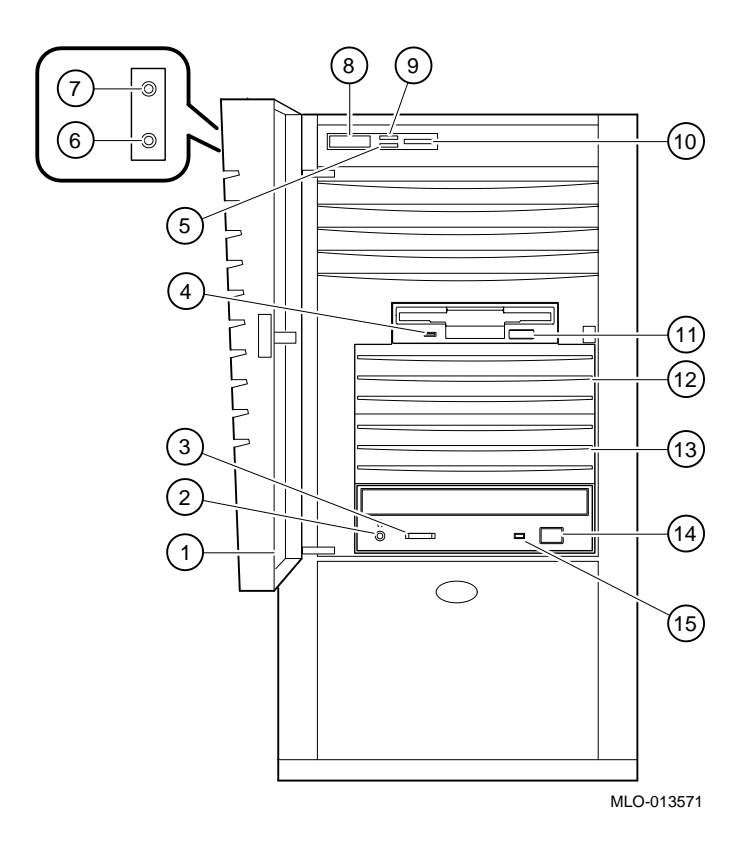

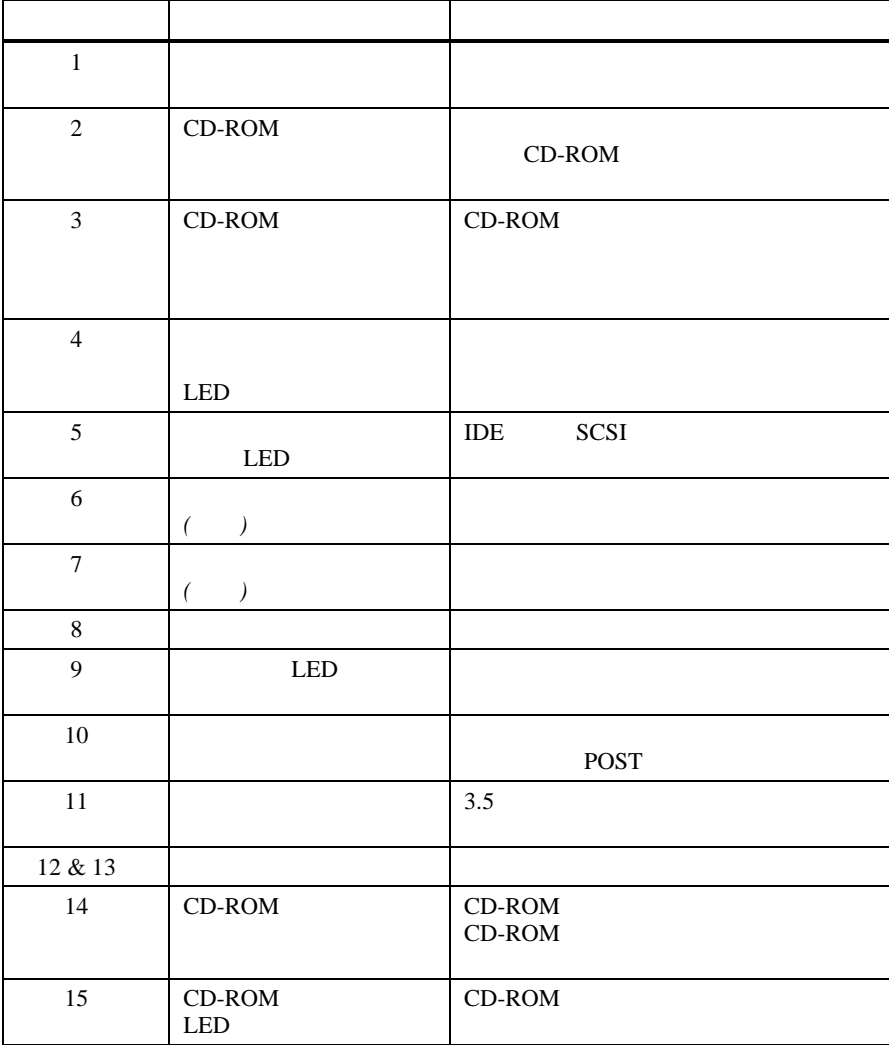

2章 機能と特長

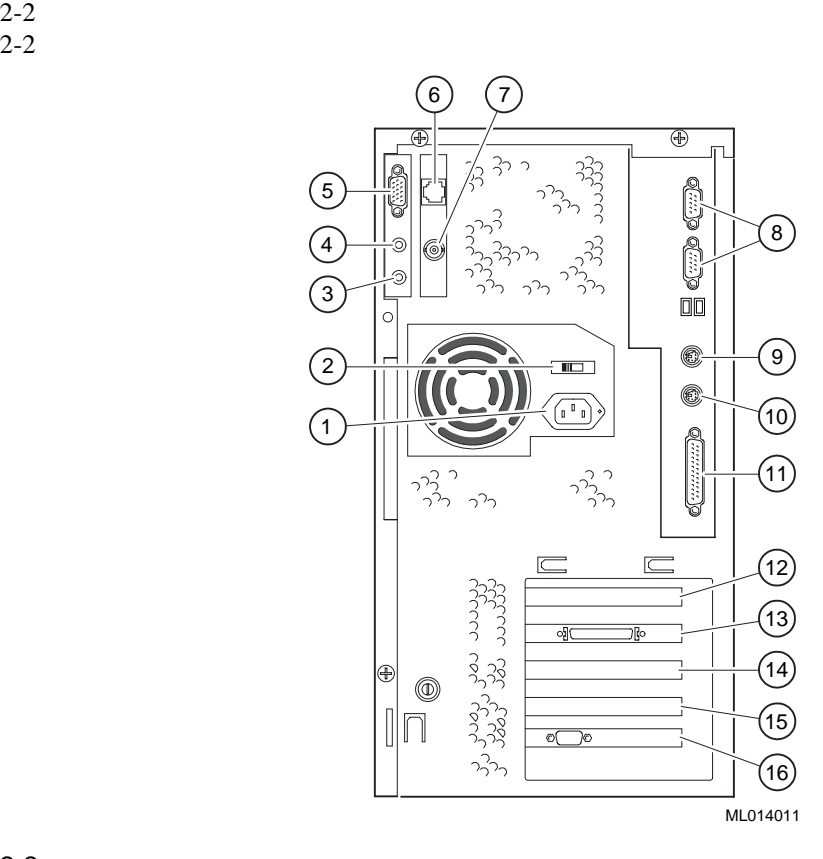

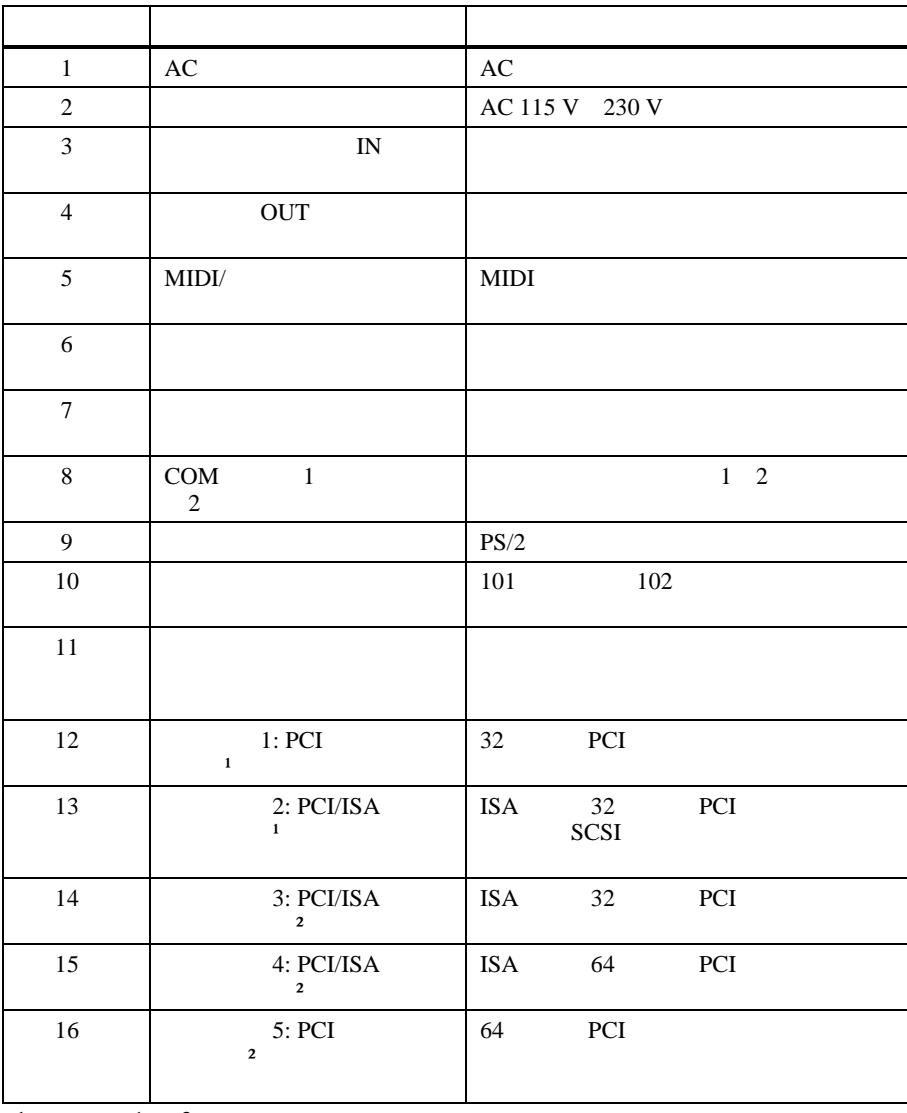

 $\overline{1}$   $\overline{1}$   $\overline{2}$ 

 $\frac{2}{3}$  3 5

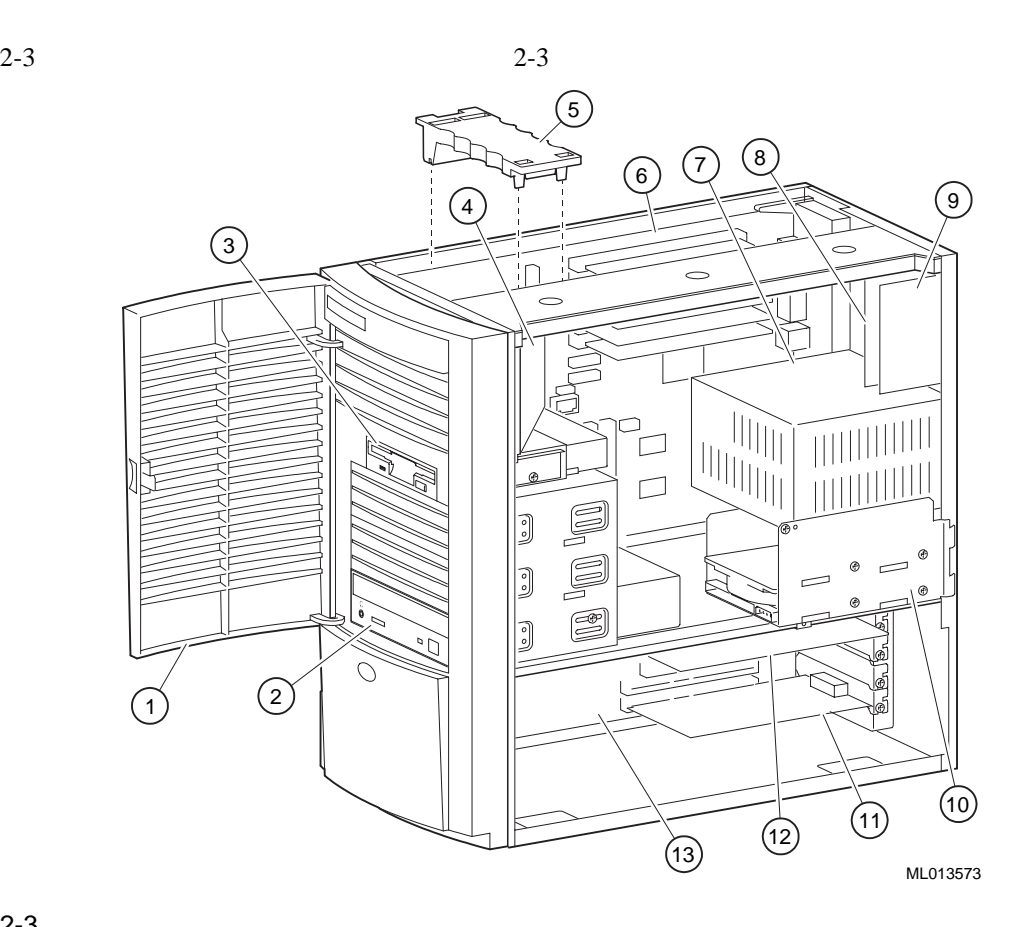

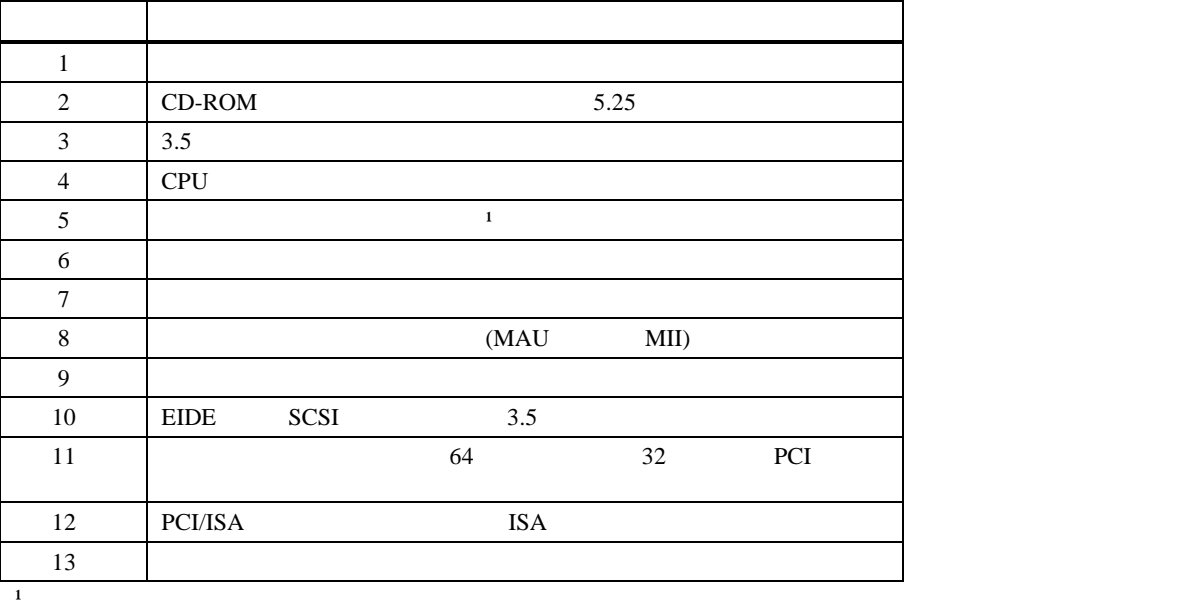

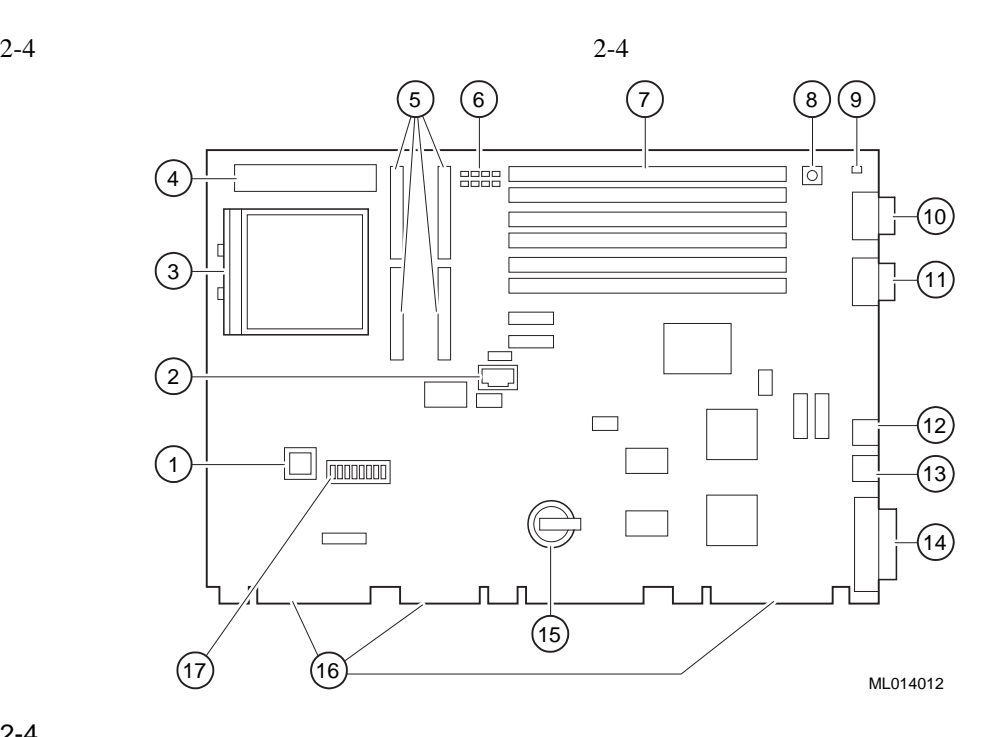

章 機能と特長

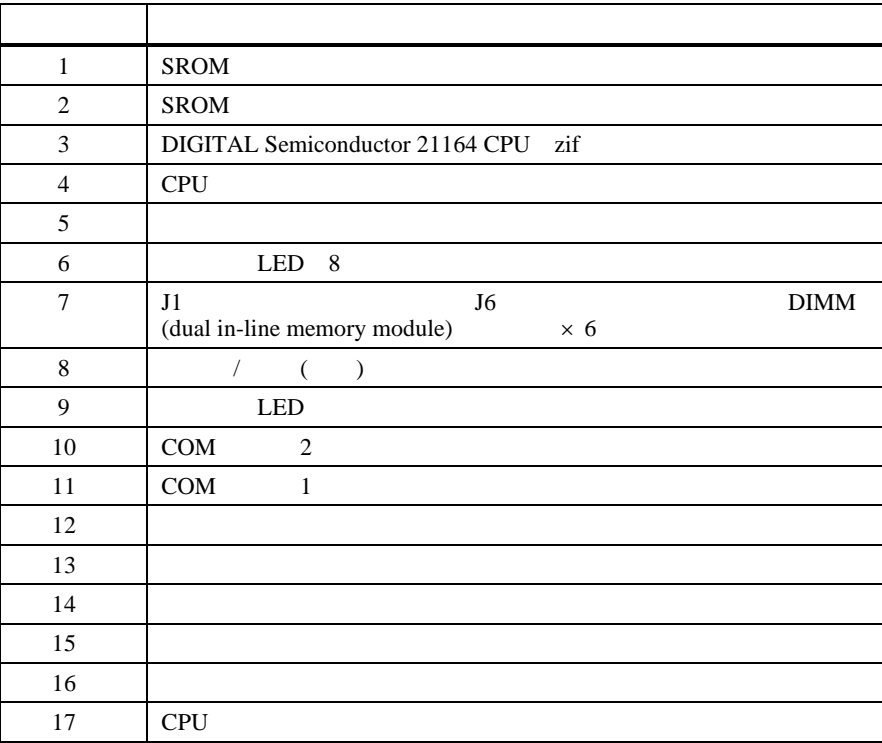

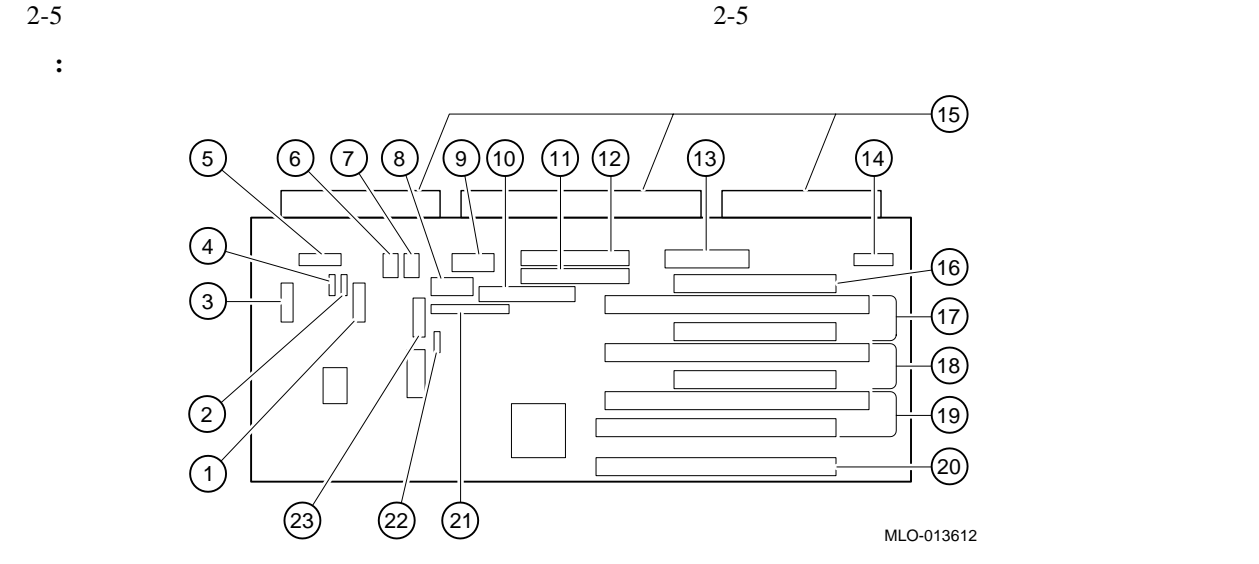

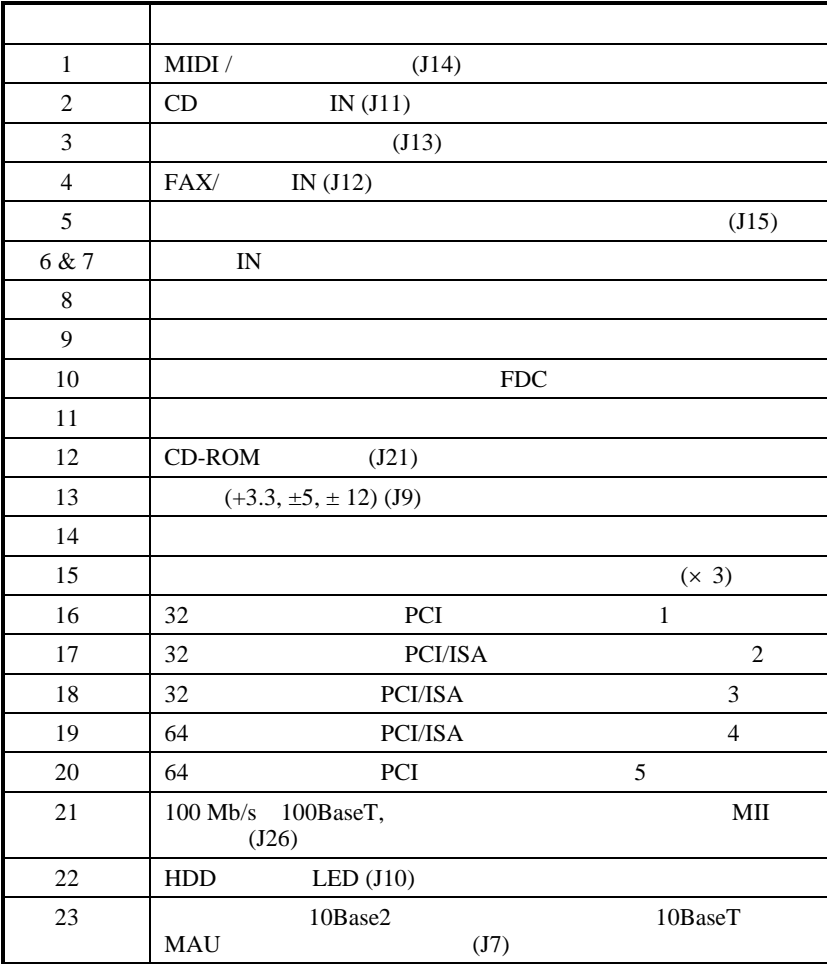

#### **DIGITAL UNIX** DIGITAL Personal Workstation *au-Series*

### au-Series

*NOTE:* 

DIGITAL UNIX SRM SRM 2

- $\bullet$
- $\bullet$
- $\bullet$
- ISA
- DIGITAL UNIX

#### $SRM$  3-1

3-1 SRM

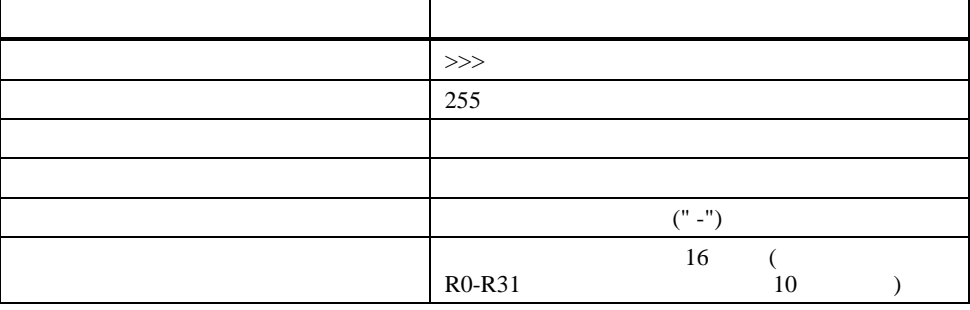

#### 3-2 SRM

#### 3-2 SRM

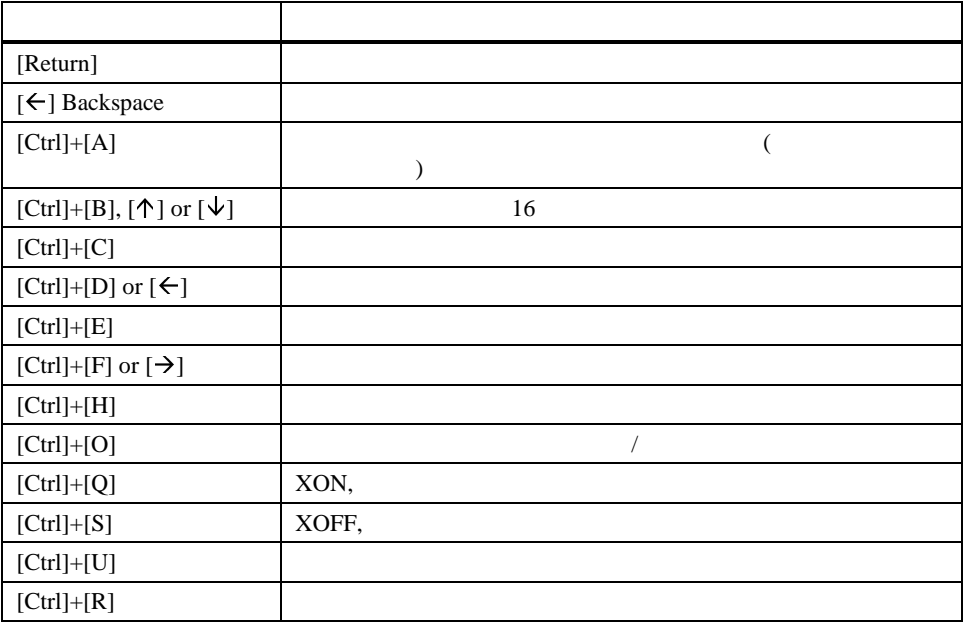

boot  $\sum_{i=1}^{\infty}$ 

- プロセッサの初期化
- **A** internal definition of the contract of the contract of the contract of the contract of the contract of the contract of the contract of the contract of the contract of the contract of the contract of the contract of t
- 

```
• ロードしたイメージへの制御の移動
```

```
boot
```

```
boot [-file <filename>] [-flags <longword>[,<longword>]]
[-protocols <enet_protocol>] [-halt] [<boot_device>]
```
- $3-3$  boot
- 3-3 SRM boot

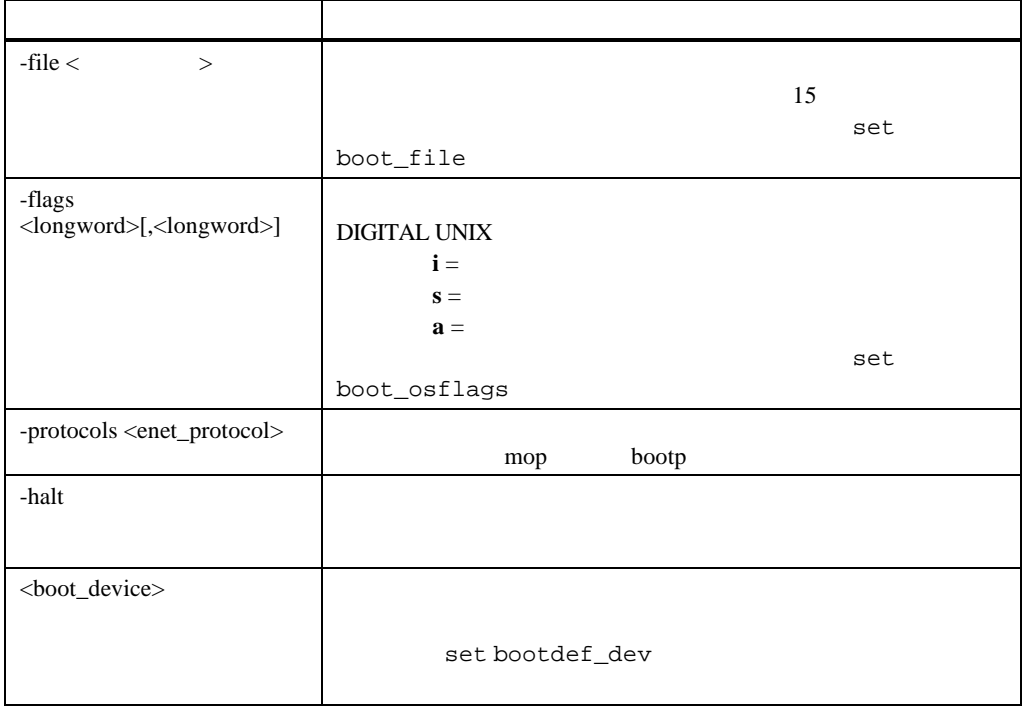

 $3 \sim 3$ 

#### boot

 $3-4$ 

#### $3-4$  boot

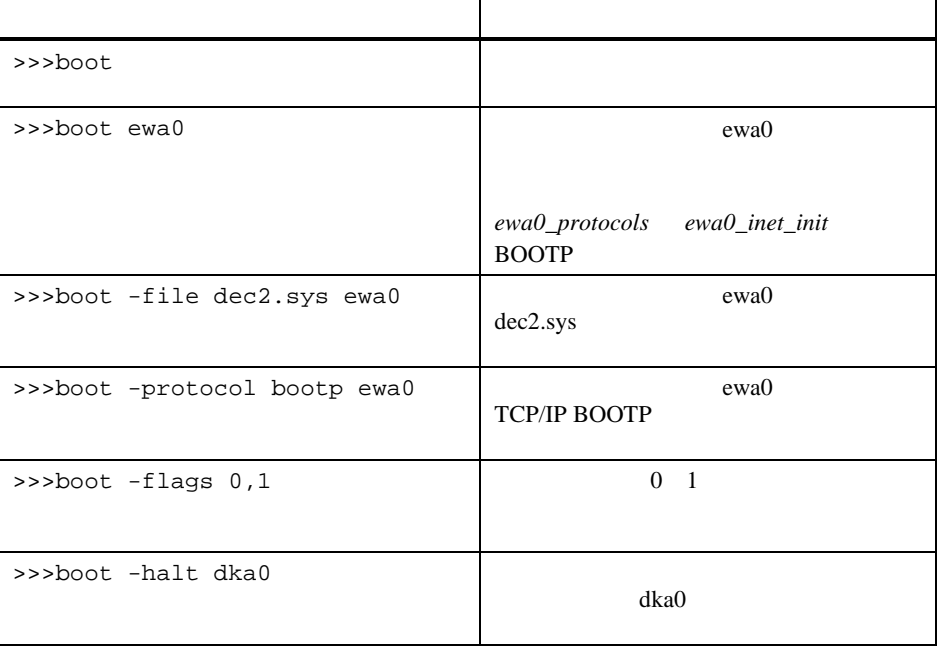

#### Set

 $\operatorname{set}$ 

set and the set of  $\mathcal{S}$  and  $\mathcal{S}$  are set of  $\mathcal{S}$  and  $\mathcal{S}$  are set of  $\mathcal{S}$  and  $\mathcal{S}$  are set of  $\mathcal{S}$  and  $\mathcal{S}$  are set of  $\mathcal{S}$  and  $\mathcal{S}$  are set of  $\mathcal{S}$  and  $\mathcal{S}$  are set of  $\mathcal{$ 

set <envar> <value> [-default] [-integer] [-string]

#### 3-5 SRM set

#### 3-5 SRM Set

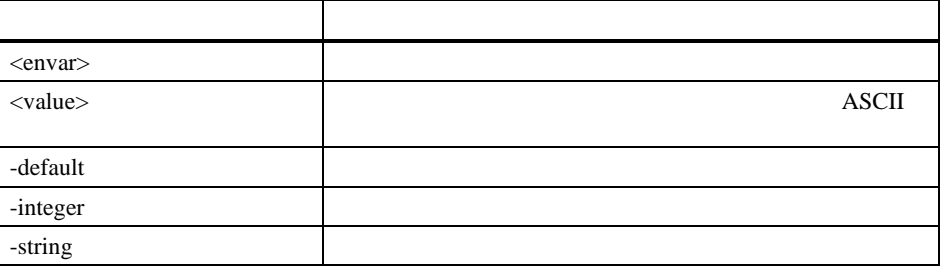

#### Set

#### $3-6$  set

#### 3-6 SRM Set

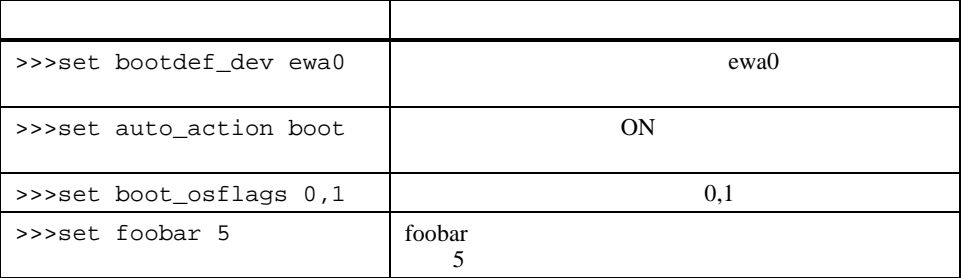

#### Show

```
\mathop{\rm show}\nolimits
```
show

show [{config, device, hwrpb, memory, pal, version, <envar>...}]

 $3-7$  show

#### 3-7 SRM Show

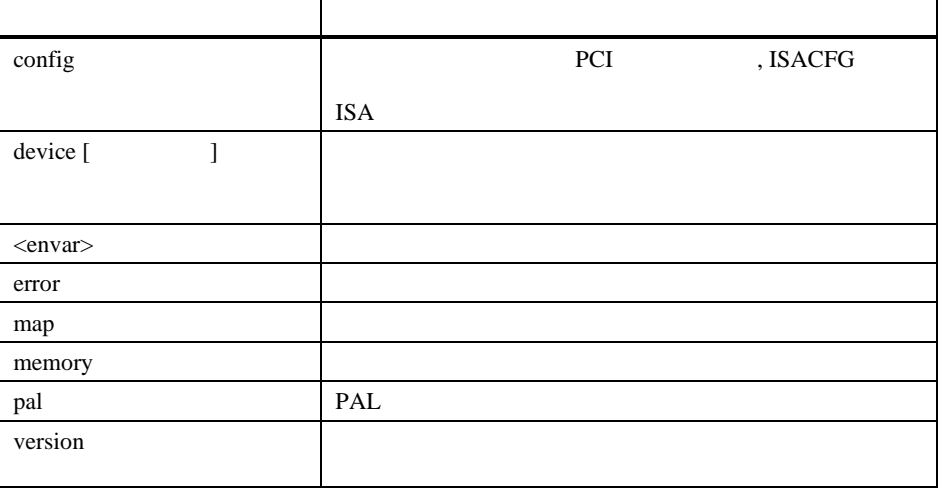

Show

 $3-8$ 

3-8 SRM Show

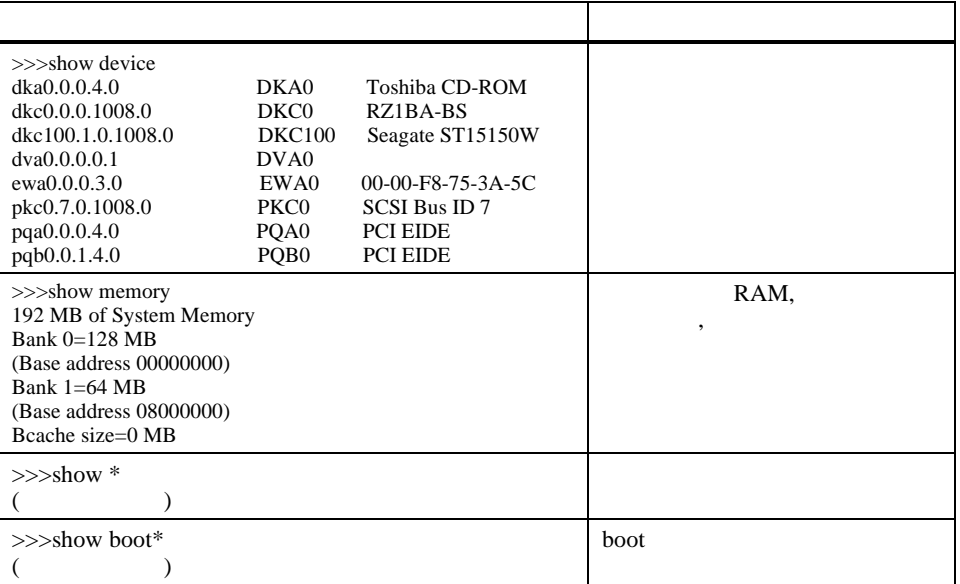

 $3 \sim 3$ 

3-9 SRM

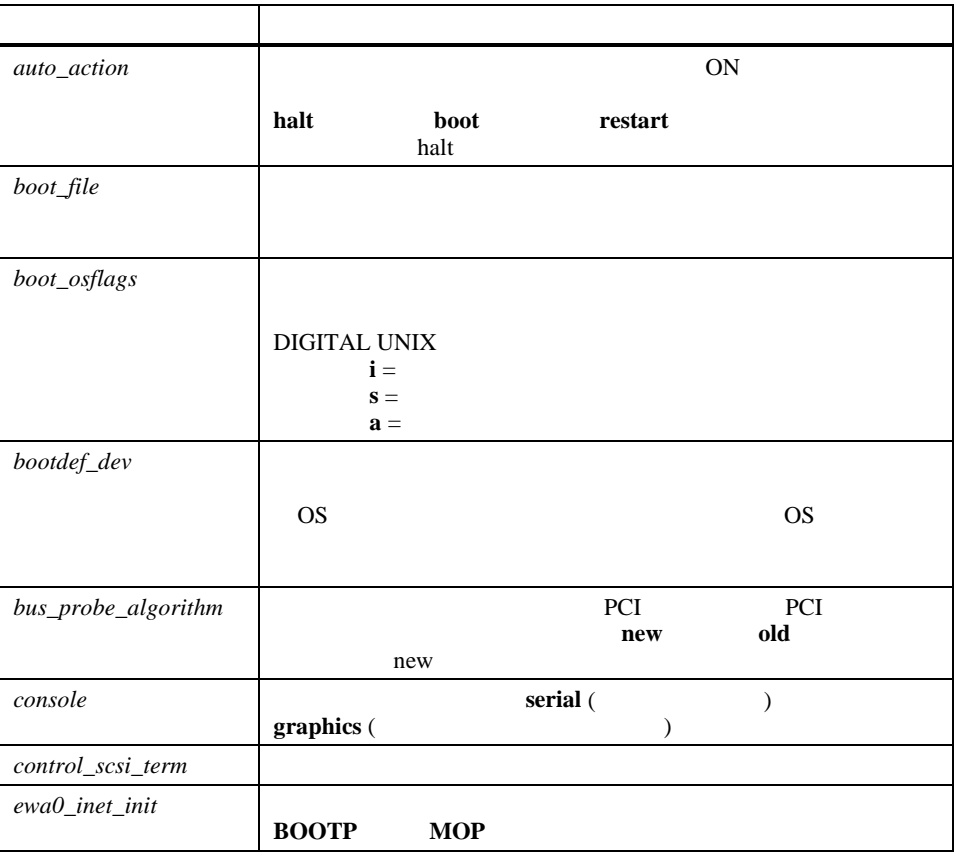

#### $3 \sim 3$

## 表**3-9 SRM** 環境変数 (続き)

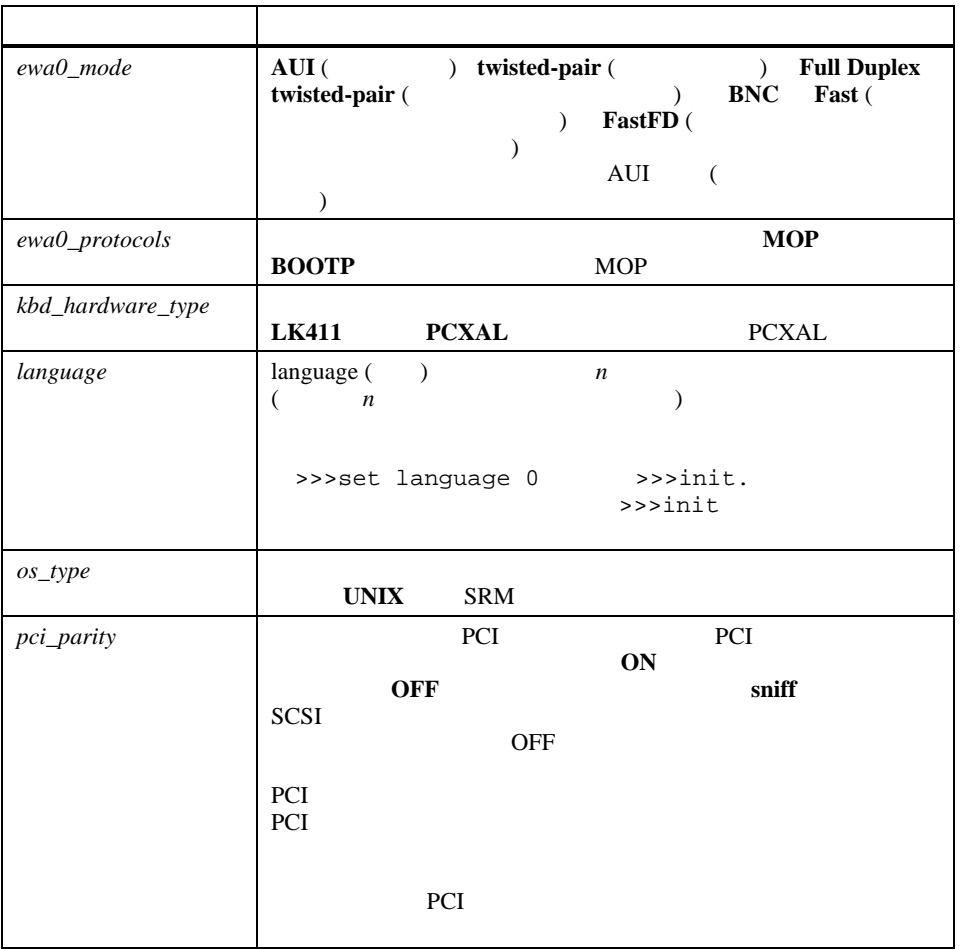

**ISA** 

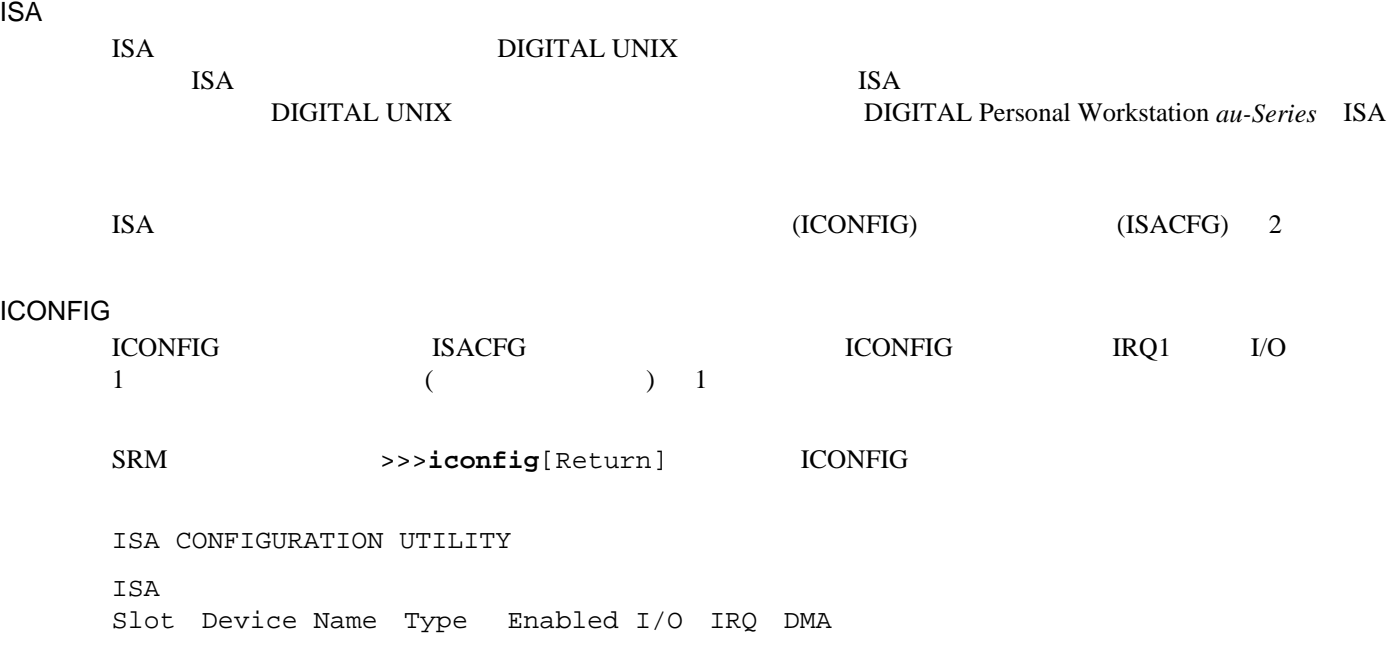

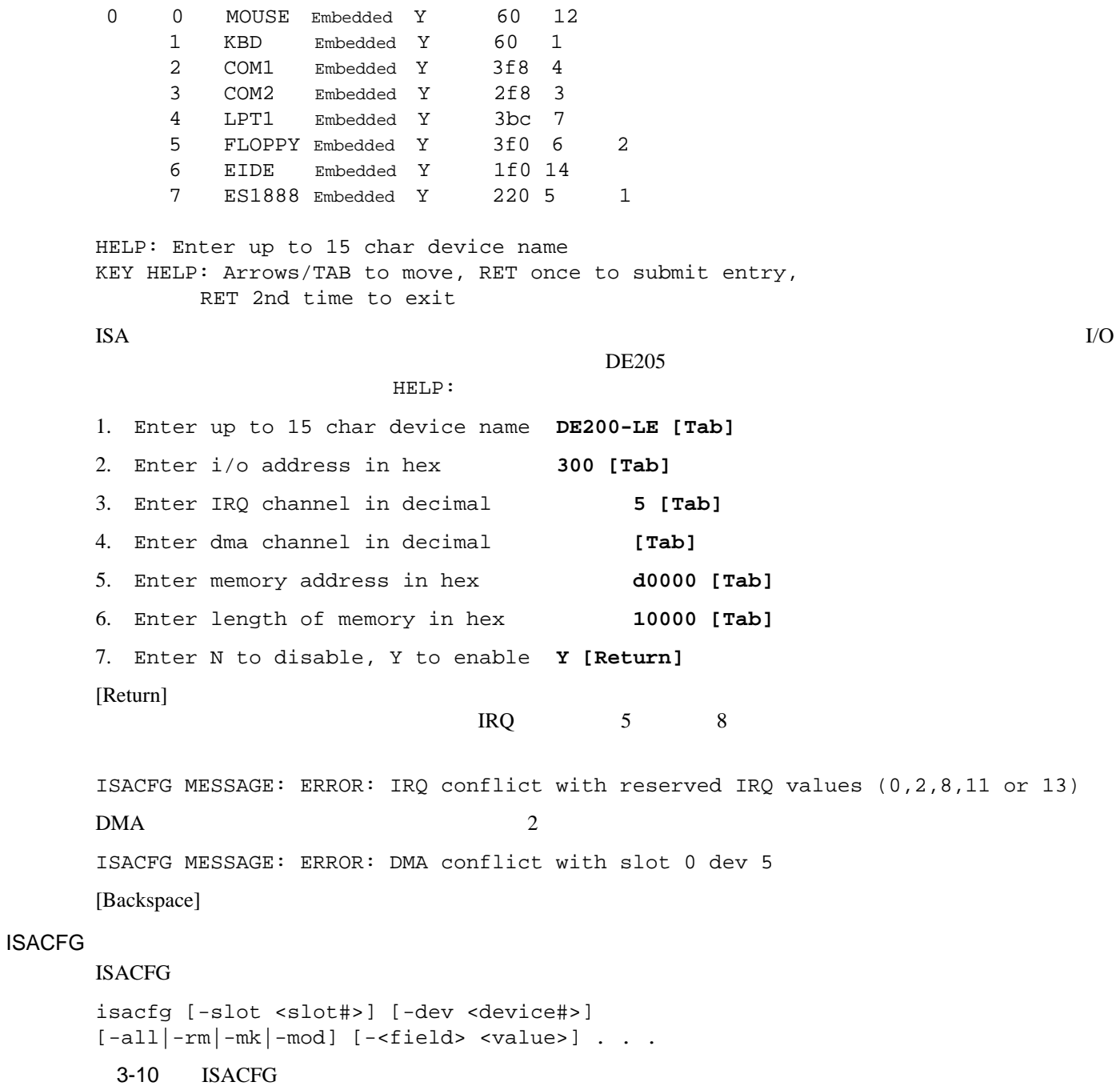

 $3 \sim 3$ 

#### 3-10 SRM ISACFG

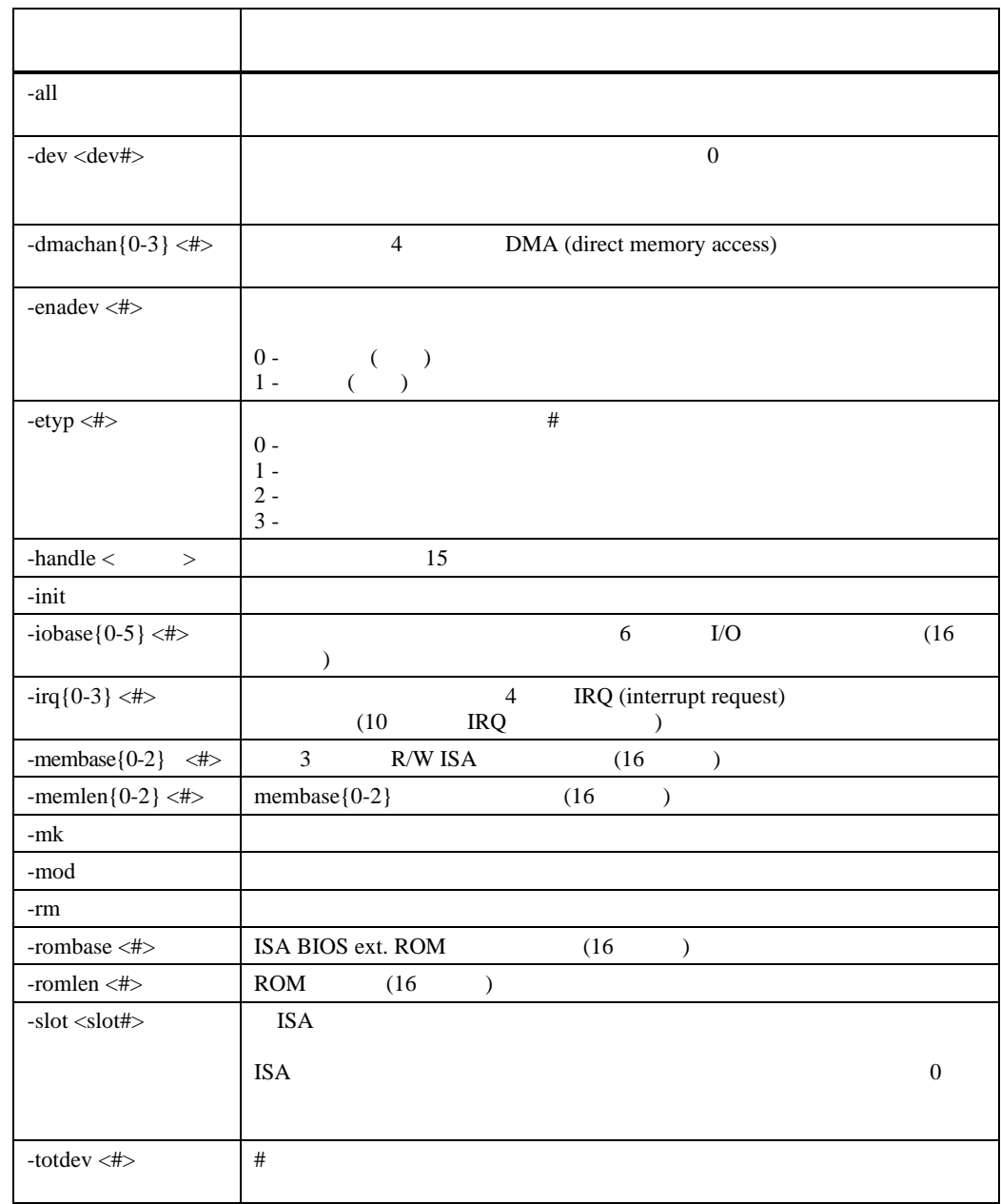

DIGITAL UNIX
SA

 $3-11$ 

DIGITAL UNIX  $\qquad \qquad \qquad \qquad$  DIGITAL Personal Workstation *au-Series* ISA

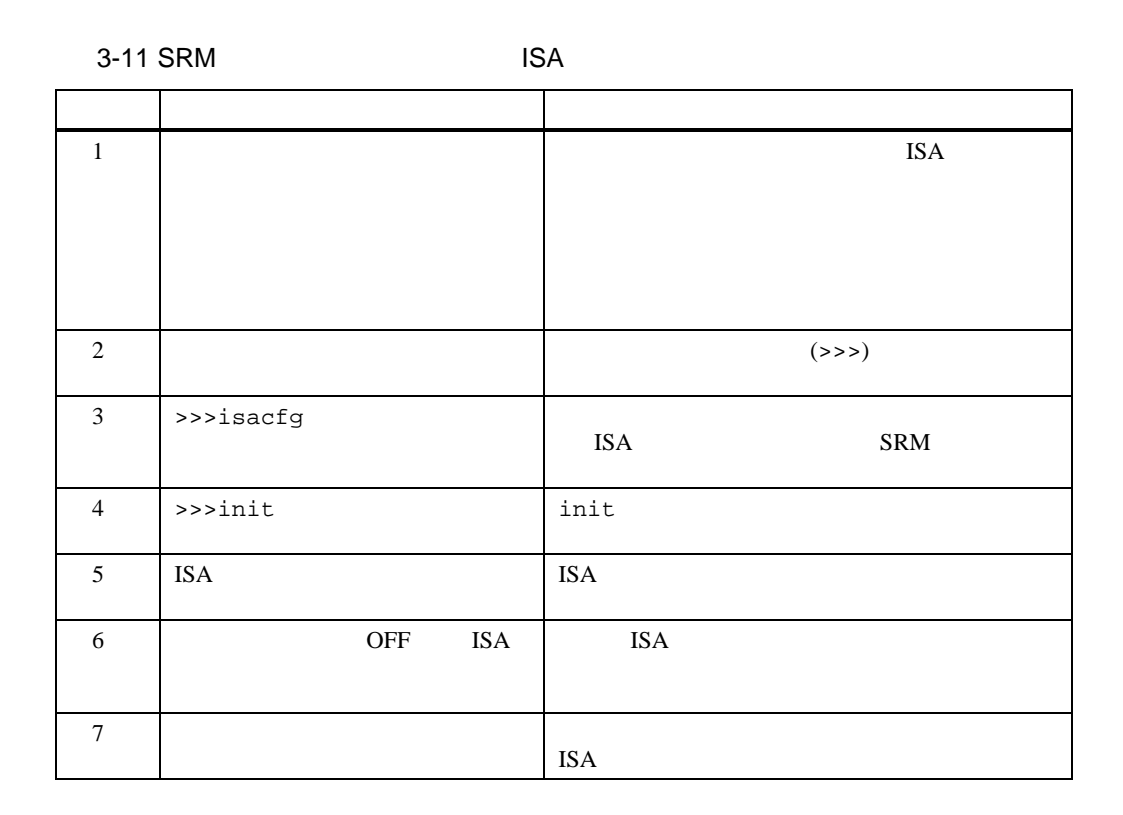

#### ISACFG

# 本節では,ISACFG を使ってオーディオサブシステムと FAX/MODEMの各オプションボードを環境設定テー

 $\rm ISACFG$  $\rm \, T^*$ add $\rm \, T^*$ 

 $(\mathbb{Y})$ 

ISACFG init

>>>add\_sound

>>>isacfg -slot 2 -etyp 1 -mk -iobase0 530 -iobase1 388 ¥ \_>-irq0 9 -dmachan0 0 -dmachan1 1 -handle PCXBJ -enadev 1

>>>isacfg -slot 2 -rm

>>>isacfg -all

#### IRQ0

>>>isacfg -mod -slot 1 -irq0 14

>>>isacfg -rm -slot 1 -dev 0

#### DIGITAL Personal Workstation *au-Series*

- システム拡張前の準備作業
- 
- $\bullet$  and  $\bullet$  and  $\bullet$  and  $\bullet$  and  $\bullet$  and  $\bullet$  and  $\bullet$  and  $\bullet$  and  $\bullet$  and  $\bullet$
- **Production in the set of the set of the set of the set of the set of the set of the set of the set of the set of the set of the set of the set of the set of the set of the set of the set of the set of the set of the set**
- 前面パネルの取り外しと取り付け
- $\bullet$   $\angle$  PCI
- $\bullet$
- 
- $\bullet$  and  $\bullet$  and  $\bullet$  and  $\bullet$
- ロックの取り付け

**4**

 $\mathbf{u}$  "  $\mathbf{v}$ "  $\mathbf{v}$ "

 $\frac{1}{\sqrt{2}}$ 

注意**:** システムの静電気による損傷を割けるために,静電防止バンドを着用して本体内部に触れるようにし